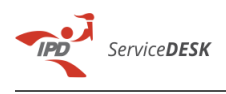

**FAQ Article Print**

# Generación certificado digital

### 05/14/2021 12:36:39

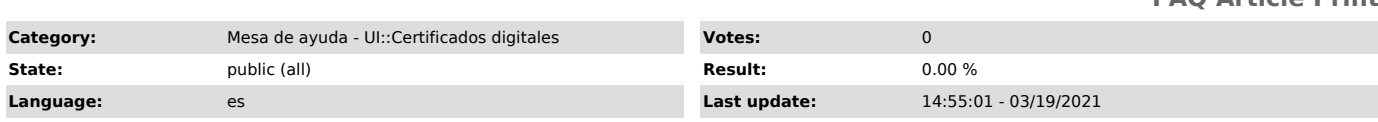

### *Symptom (public)*

El trabajador del IPD requiere realizar lo siguiente:<br>- Emisión de documentos por el Sistema de Gestión Documental (SGD).<br>- Firma digital de documentos (formato PDF).

#### *Problem (public)*

## El trabajador del IPD identifica lo siguiente: - Notificación electrónica de RENIEC indicando la expiración del certificado

digital (15 días calendarios antes de la expiración).

- 
- El aplicativo FirmaONPE no muestra el certificado digital instalado. Al firmar un documento a través del aplicativo FirmaONPE muestra el mensaje

"El certificado ha expirado".

#### *Solution (public)*

El trabajador del IPD deberá realizar las siguientes indicaciones:<br>- Realizar el pago en el Banco de la Nación indicando el número de RUC<br>20135897044 (perteneciente al Instituto Peruano del Deporte - IPD), por el<br>importe d

- Pago presencial - Banco de la Nación - Pago virtual - Aplicativo [1]PAGALO.PE

- Realizar el llenado de la solicitud de "Declaración Jurada de Identificación no presencial para solicitar certificado digital - Persona<br>Jurídica en el marco de los D.S. N°008-2020-SA y D.S 044-2020-PCM que declara<br>el estado de emergencia nacional". (se adjunta formato e instructivo d llenado)

- Se deberá generar la [2]solicitud de atención adjuntando lo siguiente:

- Documento del pago realizado.

- Declaración jurada llenada, la cual deberá contener fotografía actual del suscriptor (de frente sin lentes. No debe ser la misma del DNI, o foto antigua se recomienda un "selfie actual") y firma del suscriptor (la firma debe ser la más parecida a la suscrita en su DNI, caso contrario el trámite será denegado. No se deben colocar sellos, solo la firma)

Ambos documentos deberán ser escaneados y enviados al correo electrónico mesadeayuda@ipd.gob.pe, generando un número de ticket de atención.

Posteriormente, teniendo en cuenta los datos ingresados en la solicitud de atención, el representante de la Unidad de Informática realizará la generación del certificado digital notificando al trabajador del IPD lo siguiente: - Aspirante a suscriptor habilitado para la atención de su solicitud de certificado digital (generación del certificado digital).

- Contrato y solicitud de emisión del certificado digital de persona jurídica firmados (contrato de suscripción).

- Aprobación de solicitud del certificado digital de persona jurídica (aprobación de suscripción)

Finalmente, se deberá responder sobre el ticket de atención generado (numeral 4) solicitando la instalación del certificado digital, teniendo en cuenta el link del DCDelivery, usuario y su contraseña que se indica en el correo emitido por RENIEC (numeral 7).

[1] https://pagalo.pe/ [2] https://mesadeayuda.ipd.gob.pe/servicedesk/public.pl?Action=PublicFAQZoom;ItemID=2